# **BBBCLEARN ORIENTATION ENGLISH 102 Advanced Composition**

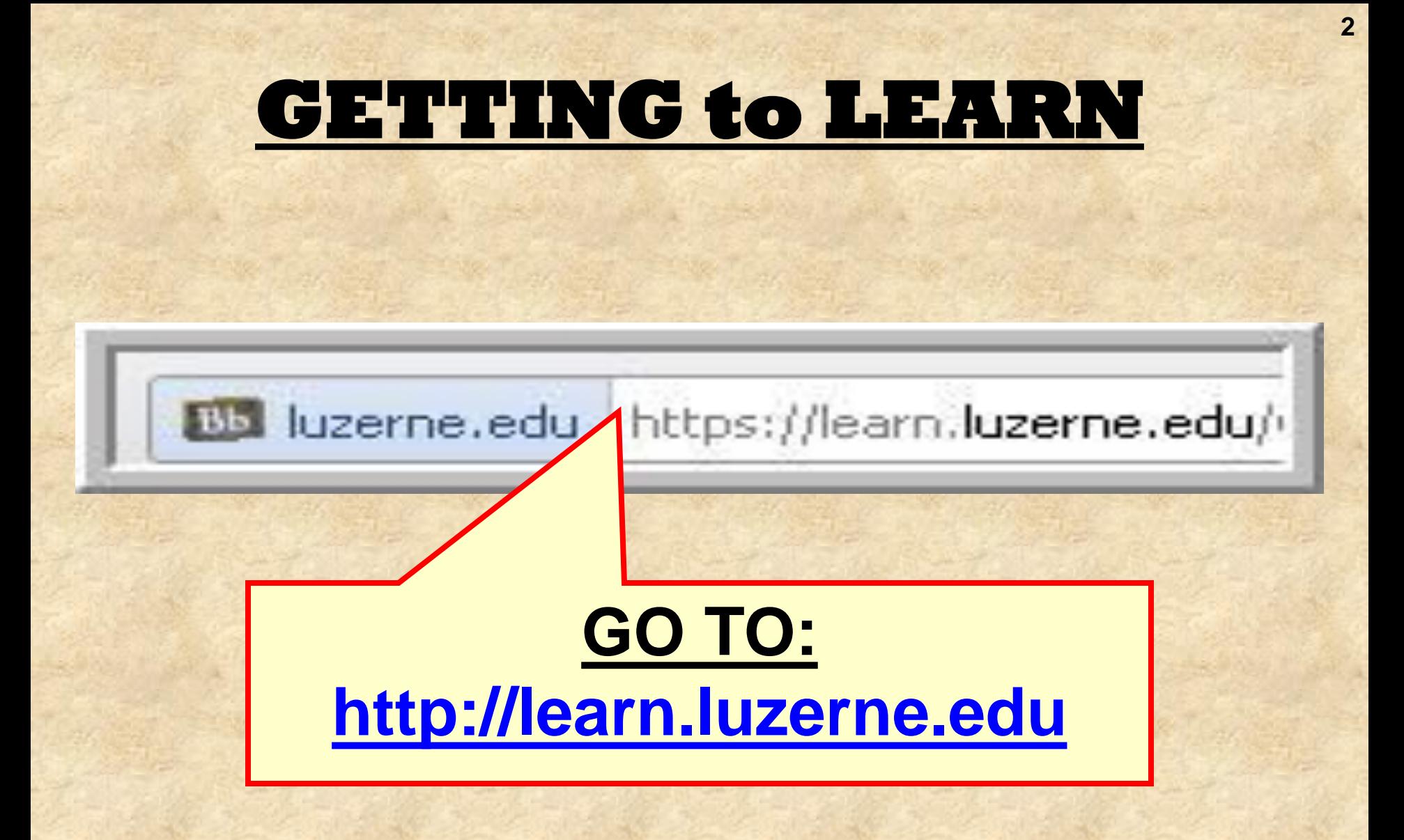

## **GETTING to LEARN**

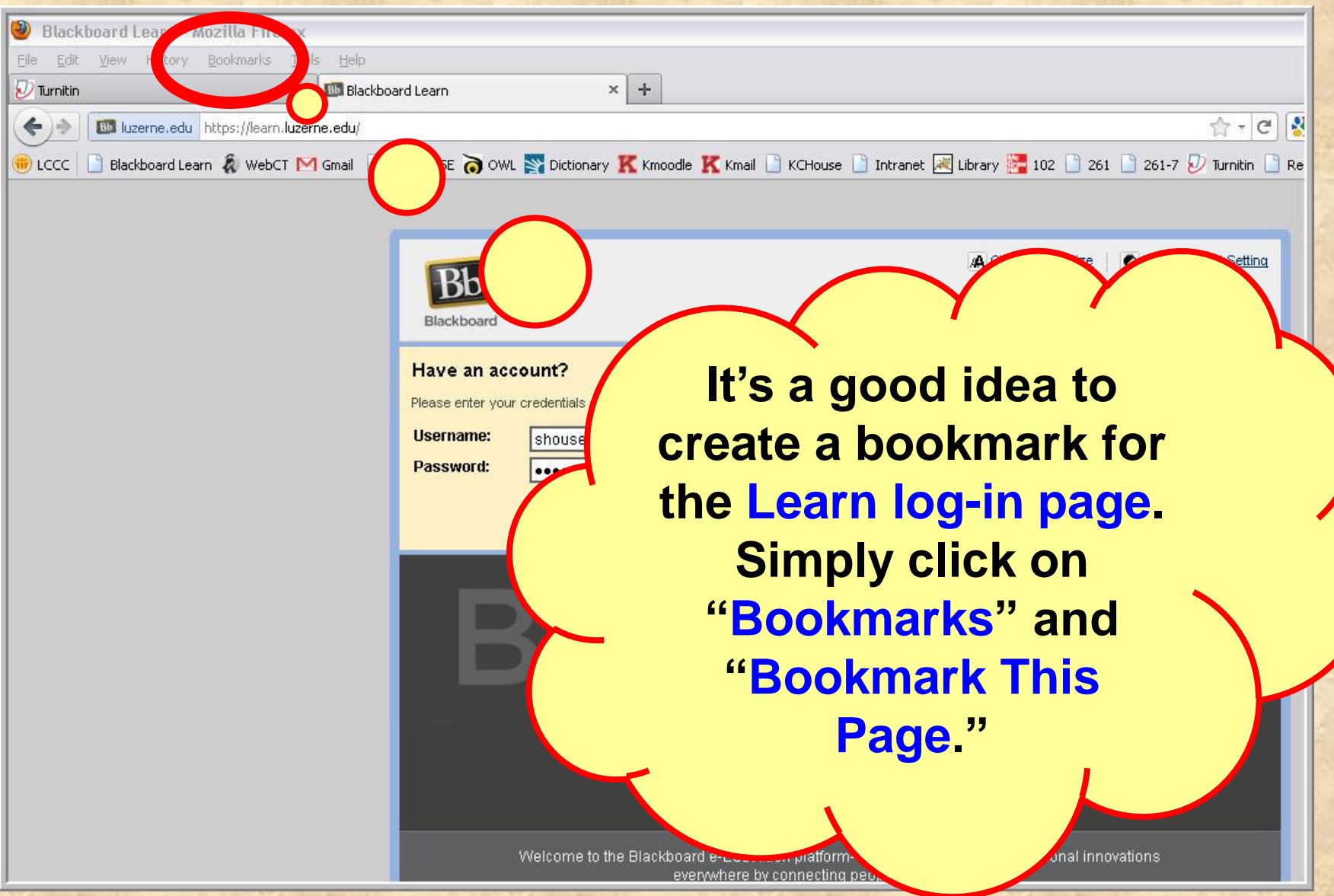

## **GETTING to LEARN**

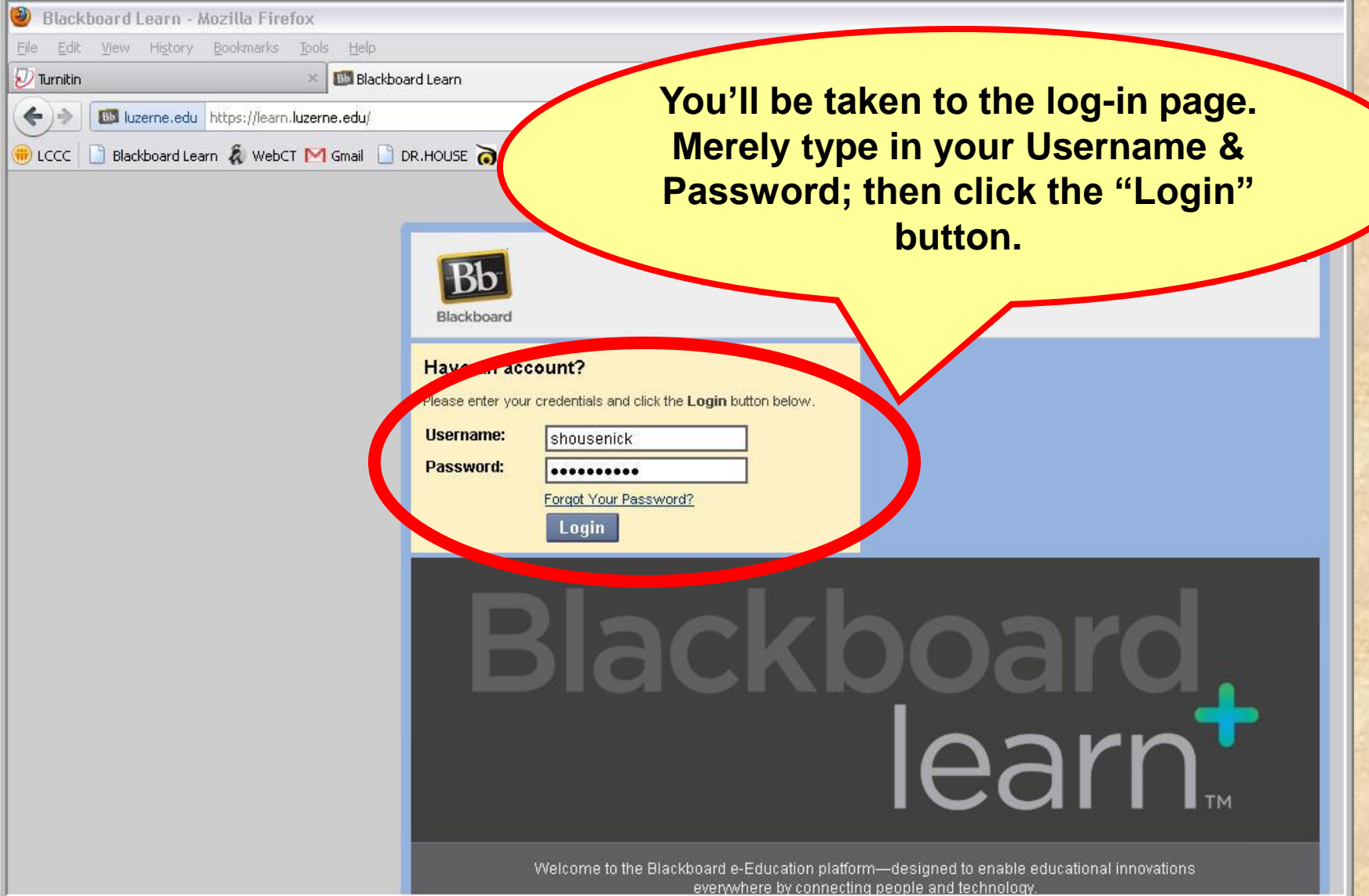

## **GETTING to LEARN**

Stephen Housenick

**Next you'll see all the courses for which you have Learn sites. Search for and then click on the English section you registered for.**

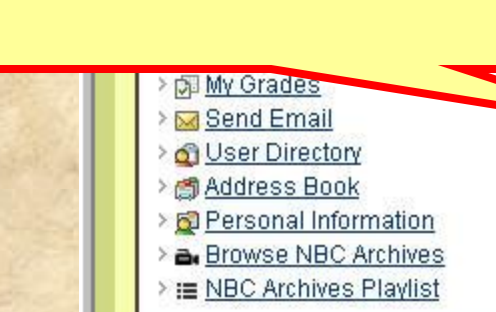

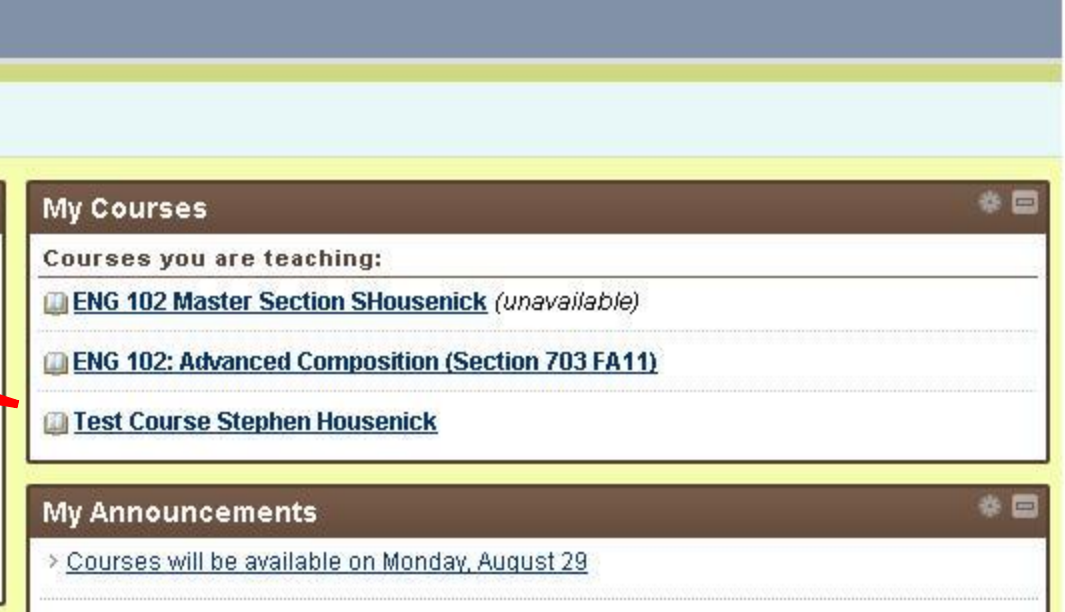

My Places

 $\left\langle \mathbf{a} \right\rangle$  Home

 $2$  Help

**T** Logout

davs.

incements..

**PLEASE NOTE: I've been noticing that this page takes a few moments to load, so don't panic (or lose patience).**

# **HOME PAGE: Screenshot**

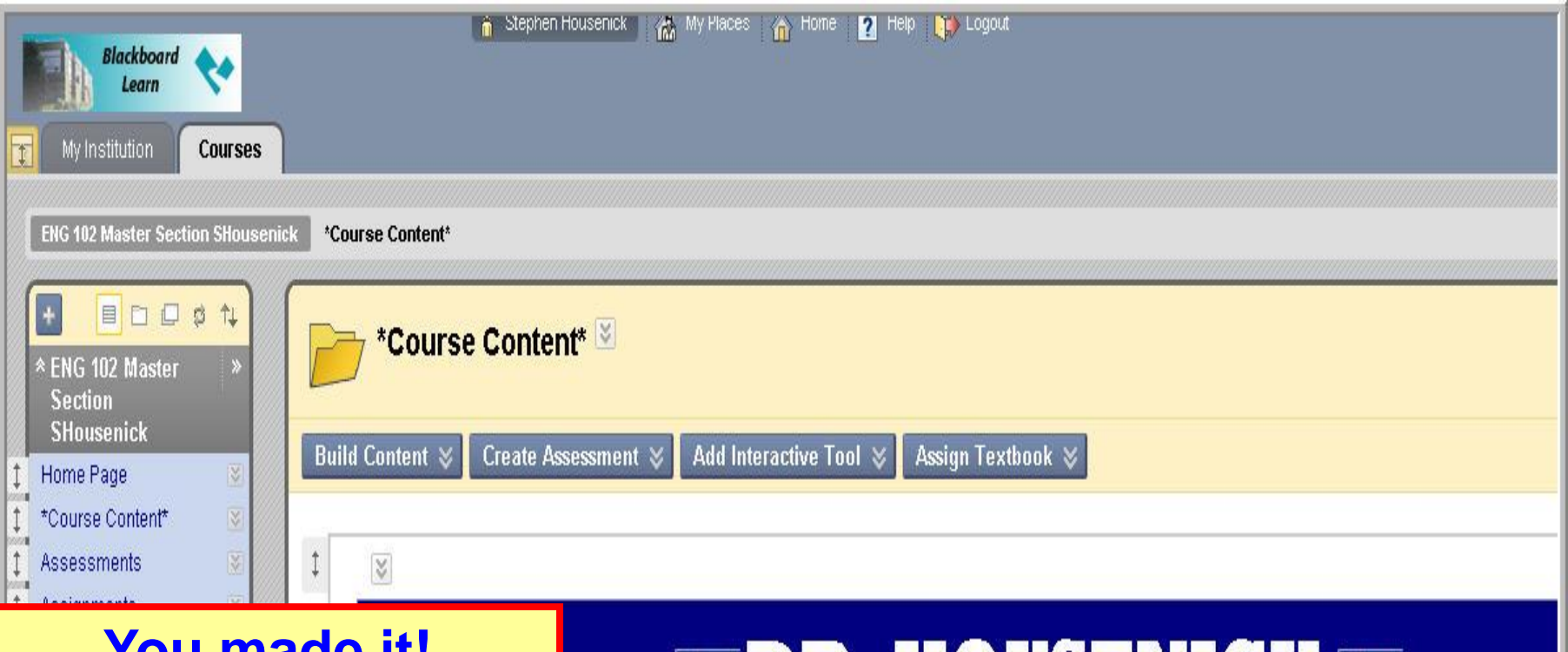

**You made it! Hopefully, this is what your Home Page looks like.**

**IV** 

Help

Calendar

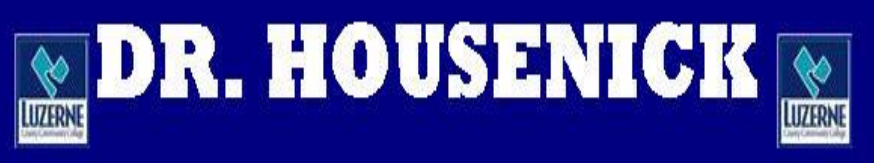

### **ADVANCED COMPOSITION**

WEEK #1: Commencement

**6**

# **HOME PAGE: Screenshot**

**7**

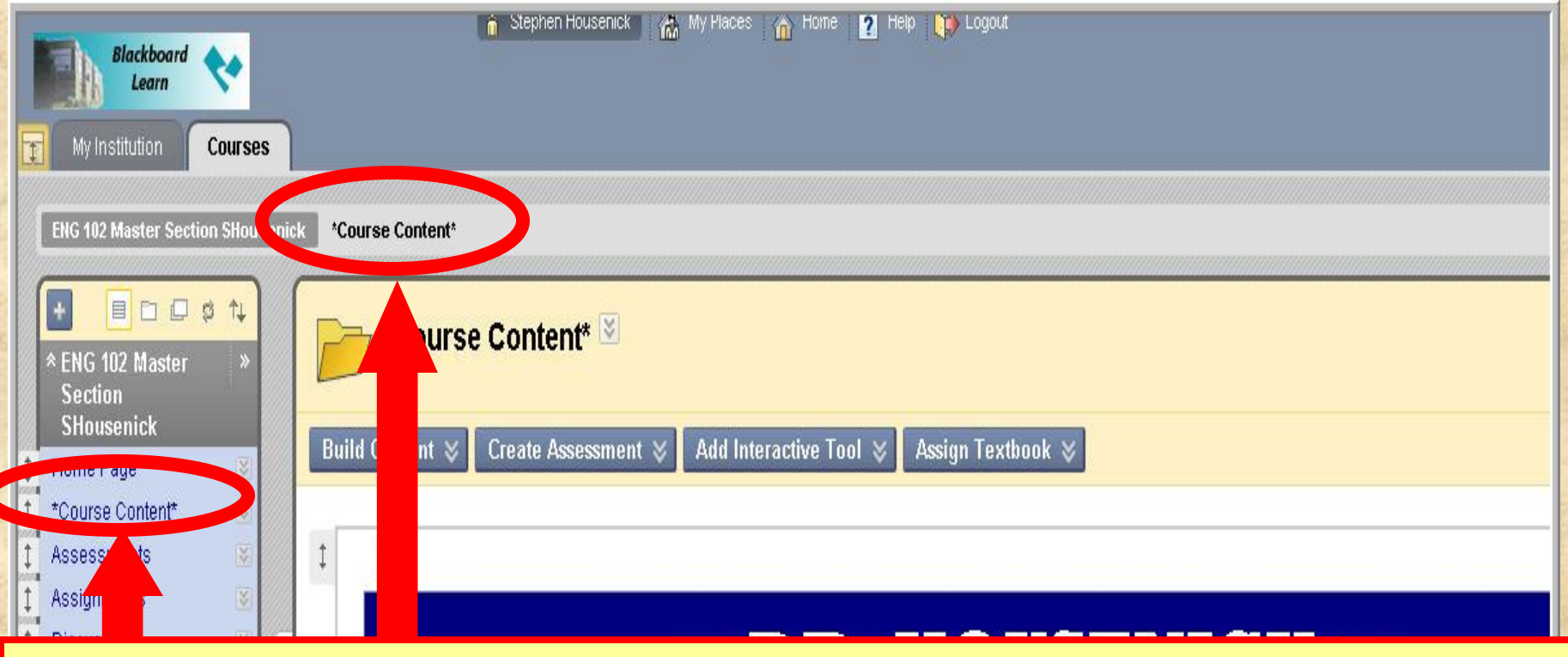

**You can navigate back to this Course Content Page (***the course home page***) from any link by**

**(1) clicking on "Course Content" in the breadcrumbs** *or* 

**(2) clicking on "Course Content" located on the** *Course Tools* **(Course Menu) bar; a "home" icon is next to it.** $\bullet$ 

# **HOME PAGE: Course Tools**

● Stephen Housenick | 然, My Places → Home ■ Help ■ Logou

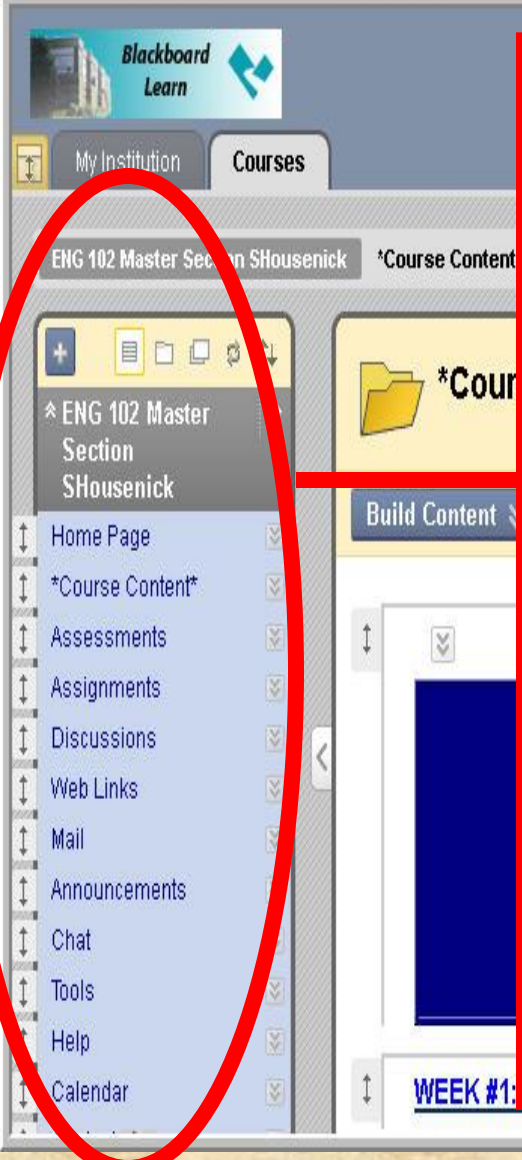

### **COURSE TOOLS**

**(aka, "Course Menu")**

- **COURSE CONTENT = "Homepage"**
- **ANNOUNCEMENTS = Reminders, Notes**
	- **ASSESSMENTS = Quizzes, Tests**
	- **ASSIGNMENTS = Essays**
	- **DISCUSSIONS = Discussion Groups**
	- **MAIL = Email Link**
	- **WEB LINKS = External Sites (Tii.com, MLA)**
	- **CALENDAR = Due Dates** *only*
	- **CALENDAR = \*Different from "Schedule"**

## **HOME PAGE: Pages**

## $\blacksquare$ dr. Housenick $\blacksquare$ **ADVANCED COMPOSITION**

#### **WEEK #1: Commencement**

#### **COURSE DOCUMENTS**

**SCHEDULE** 

QUIZZES

**ESSAYS DROP BOX** 

**These pages,**  *explained below***, are links to various pages of course material.**

**9**

**EEKS #2-4: Documentation** 

## **PAGES: Week #1**

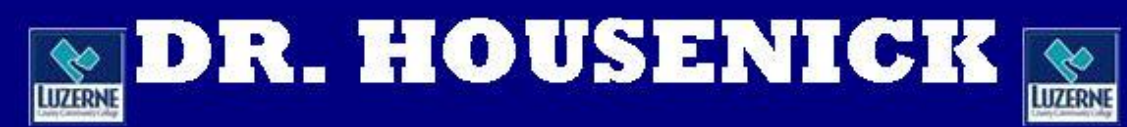

### **ADVANCED COMPOSITION**

**WEEK #1: Commencement** 

**COURSE DOCUMENTS** 

**SCHEDULE** 

QUIZZES

**ESSAYS DROP BOX** 

**WEEKS #2-4: Documentation** 

**As you can imagine, you'll START HERE.**

## **WEEK #1**

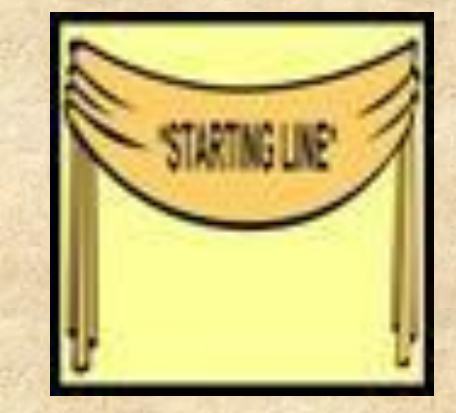

**Begin with the 2 ORIENTATIONS.**

- **This page includes the orientations to the site AND week #1 – in PowerPoint and** PDF  $\frac{1}{2}$  and WMA  $\frac{1}{2}$  formats.
- **The "Week #1 Orientation" explains the material on the following slide.**

**11**

## **WEEK #1**

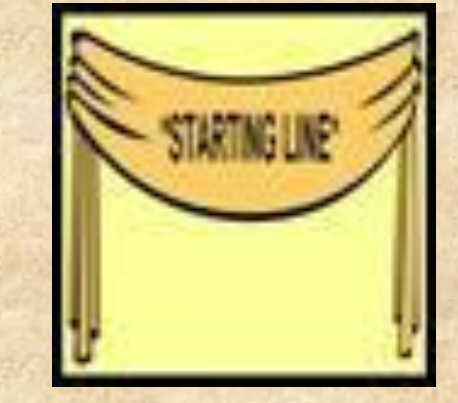

### **Also included on this age are**

- **the Welcome Statement, Syllabus**
- **the Class Rules, Class Schedule**
- **the Academic Honesty Policy**
- **the Academic Honesty Policy Quiz**
- **the Discussions Groups documents**
- **and the Essay Basics material**

# **HOME PAGE: Navigation**

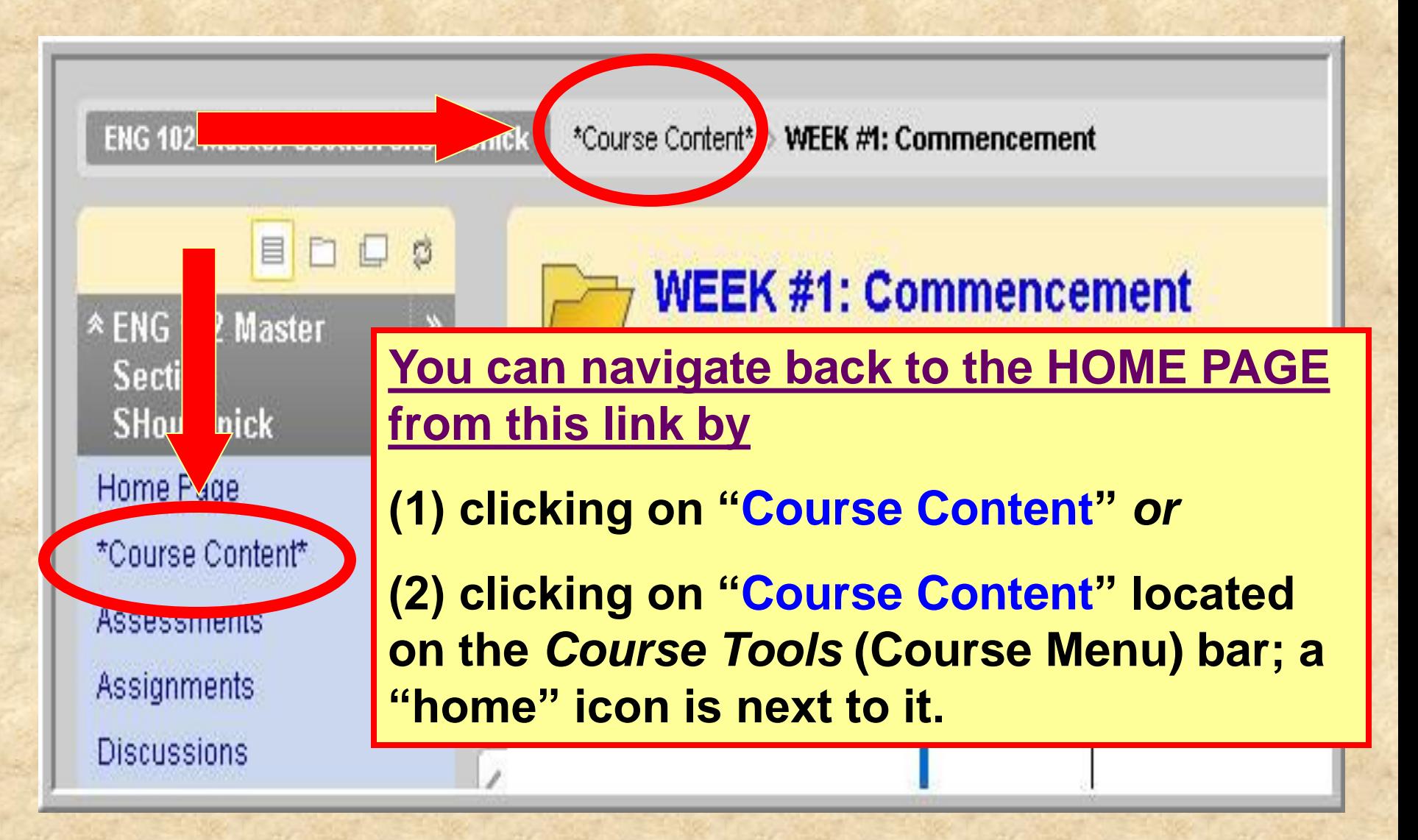

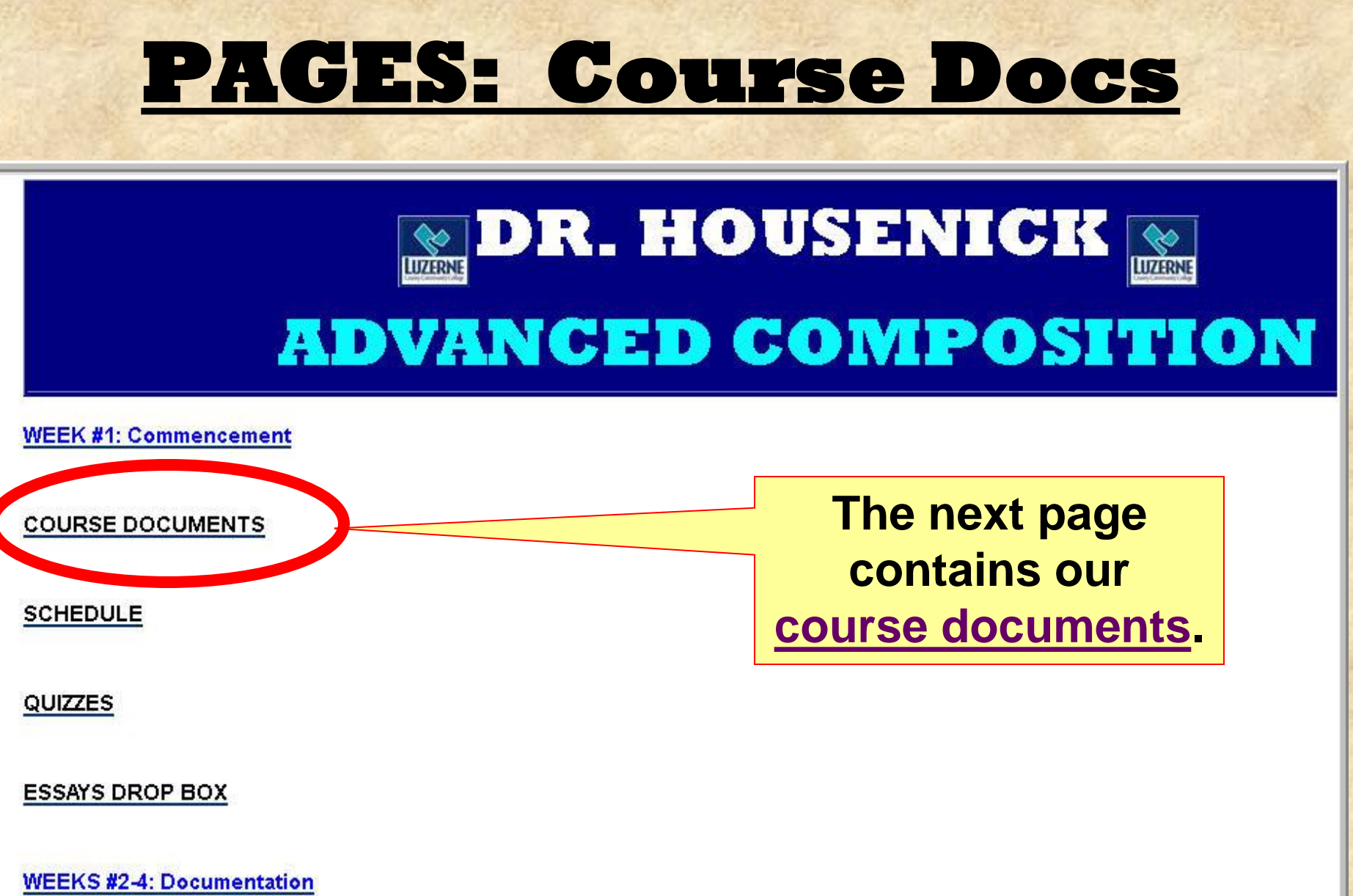

**14**

# **COURSE DOCUMENTS**

### **The following documents are on this page:**

- **Welcome Statement**
- **Syllabus**
- **House Rules**
- **Calendar-Schedule**
- **Turnitin.com directions sheet**
- **Discussion Groups directions sheet**
- **Discussion Groups etiquette sheet**
- **Final Grade sheet**

**Yes, most of these**  *are* **also on the Week #1 page, but this page won't disappear later in the course.**

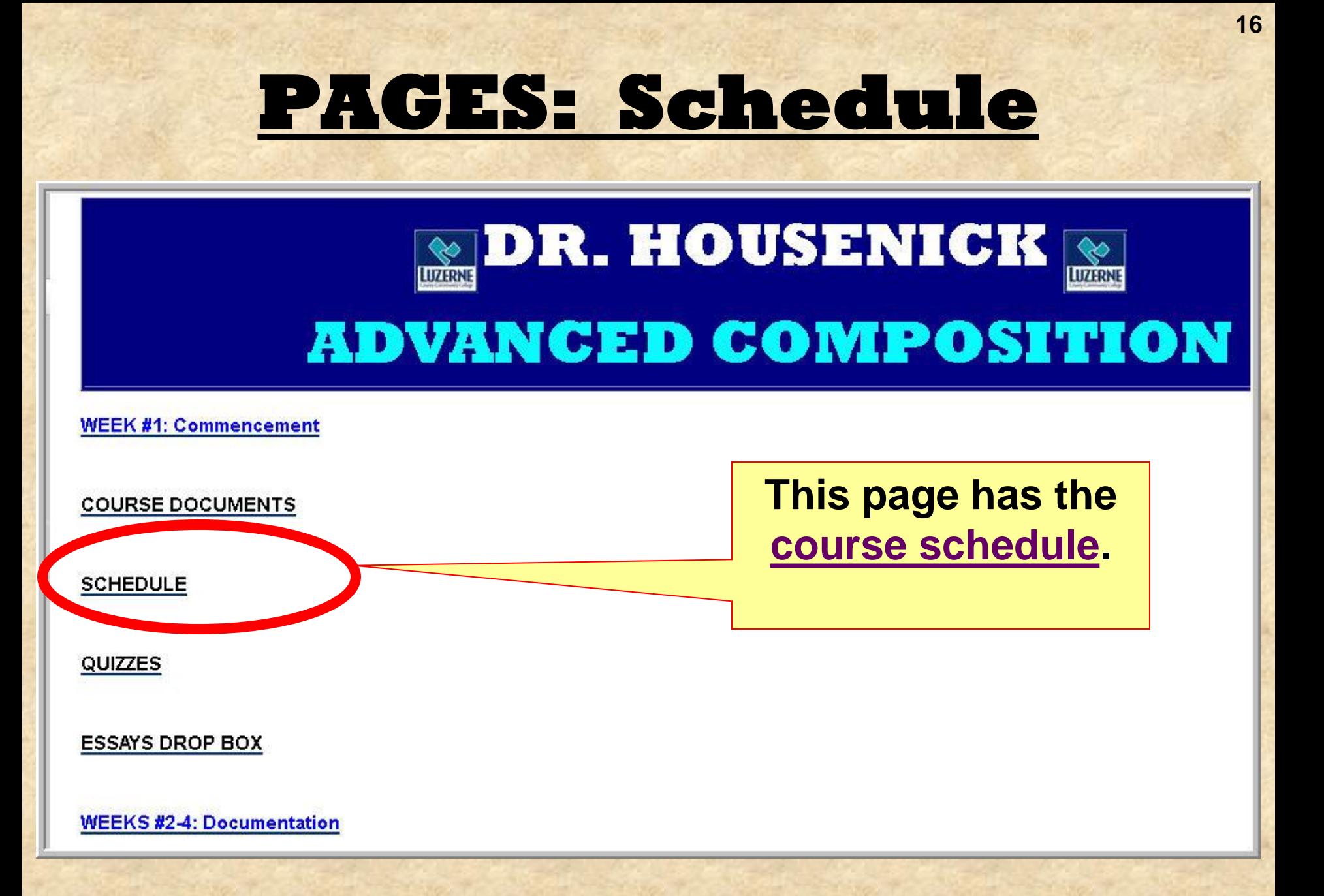

## **SCHEDULE**

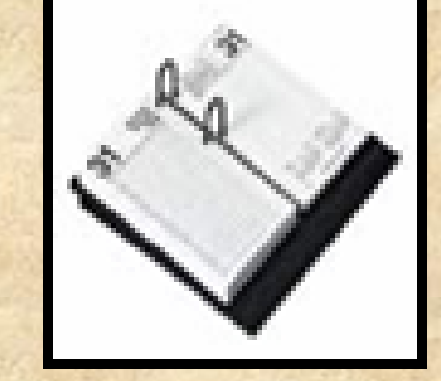

- **Your calendar-schedule lists** 
	- **readings**
	- **assignments**
	- **due dates**

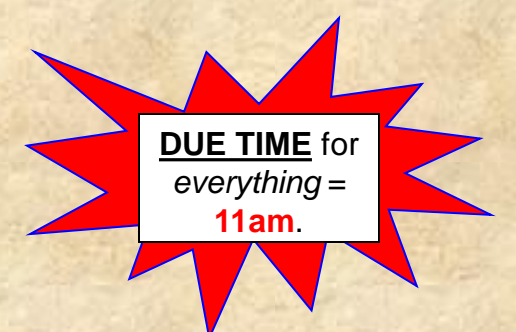

- **What's due and when it's due.**
- **Therefore, this is an extremely important document.**
- **I have used a "content module" format.**

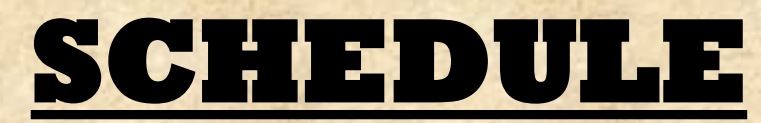

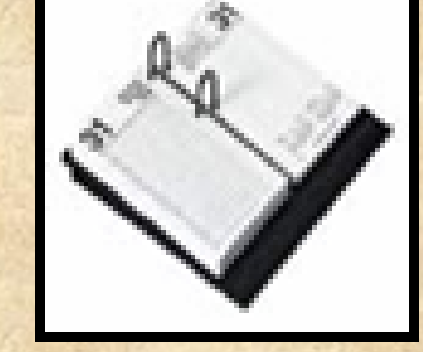

### • **Screen shot:**

Your location: Home Page > SCHEDULE > CLASS SCHEDULE

#### **CLASS SCHEDULE**

We will make adjustments as necessary, but the schedule below serves as our roadmap throughout the course.

Activities and exercises and journals will be posted under the Discussion Groups — That is, your "homework" will be submitted as a Discussion Group posting.

Directions for each Discussion Group posting are given in full with each topic on the Discussion Group page  $-$  a "directions" posting from me.

Abbreviations on the Schedule: Monday (M), Tuesday (T), Wednesday (W), Thursday (R), Friday (F); Discussion Groups (DG); PowerPoint Presentation (PPT); Turnitin.com (Tii.com)

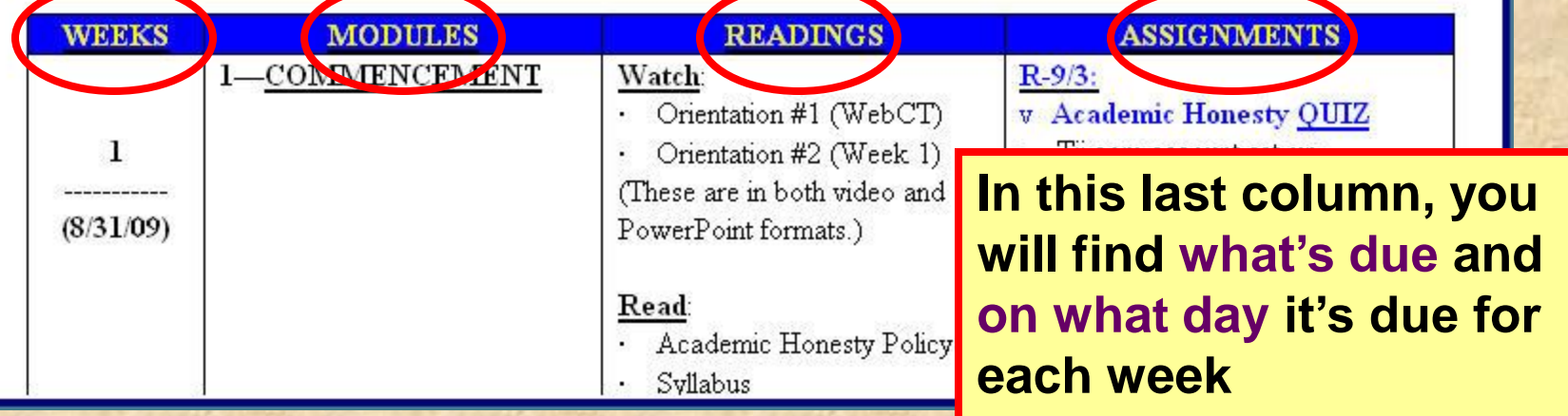

# **PAGES: Quizzes & Essays**

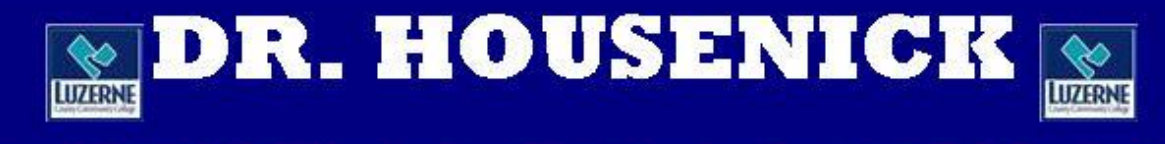

### **ADVANCED COMPOSITION**

**WEEK #1: Commencement** 

**COURSE DOCUMENTS** 

**SCHEDULE** QUIZZES **ESSAYS DROP BOX WEEKS #2-4: Documentation** 

**These 2 pages contain lists of quizzes & essays.**

#### **BUT**

**Because this can be redundant, I may delete these 2 pages to save space**

## **QUIZZES & ESSAYS**

- **On the "Course Tools" (course menu) bar,** 
	- **the "ASSESSMENTS" link takes you to the same quizzes**
	- **& the "ASSIGNMENTS" link takes you to the same essays.**EIM  $n - 1$ £3

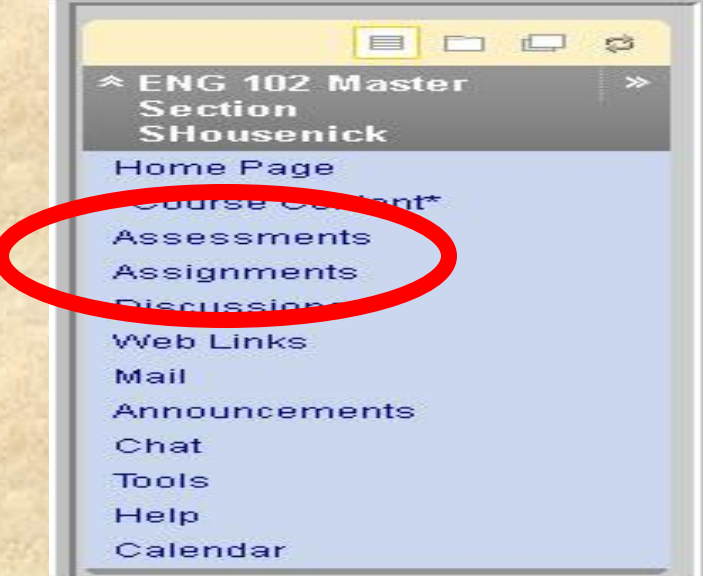

## **PAGES: Weeks 2+**

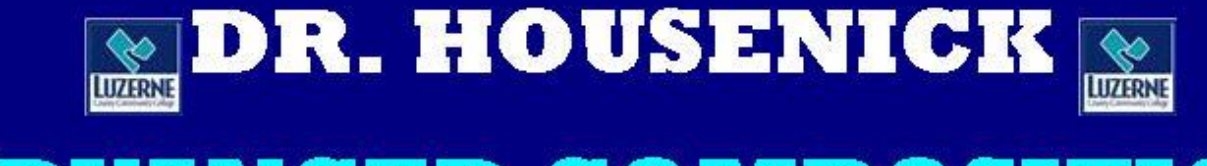

### **ADVANCED COMPOSITION**

**WEEK #1: Commencement** 

**COURSE DOCUMENTS** 

ESSAITS DROP BOX

**WEEKS #2-4: Documentation** 

**SCHEDULE** 

QUIZZES

**The remaining pages take you through each week of the course, as the labels show.**

## **WEEKS #2+**

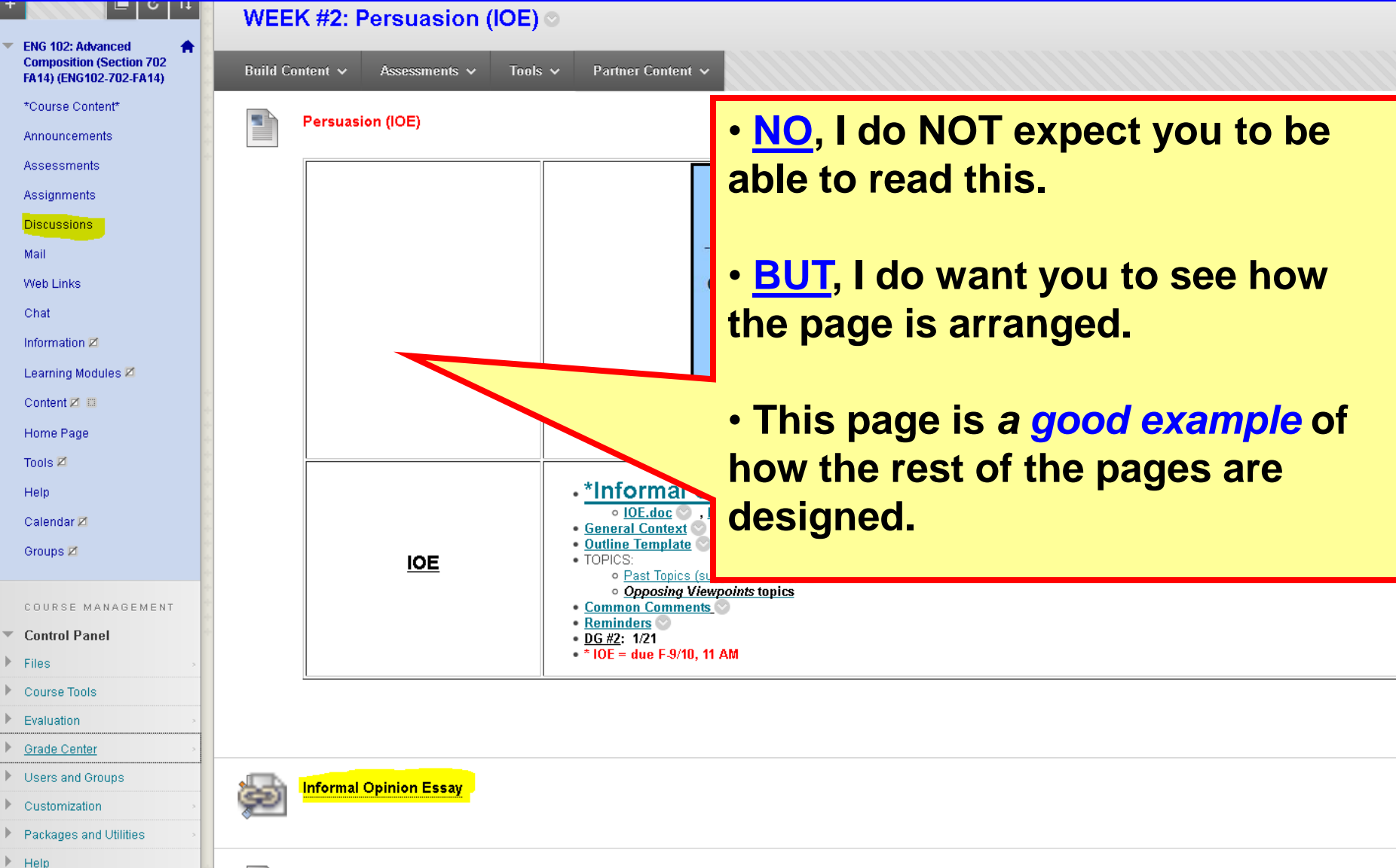

### **WEEKS #2+**

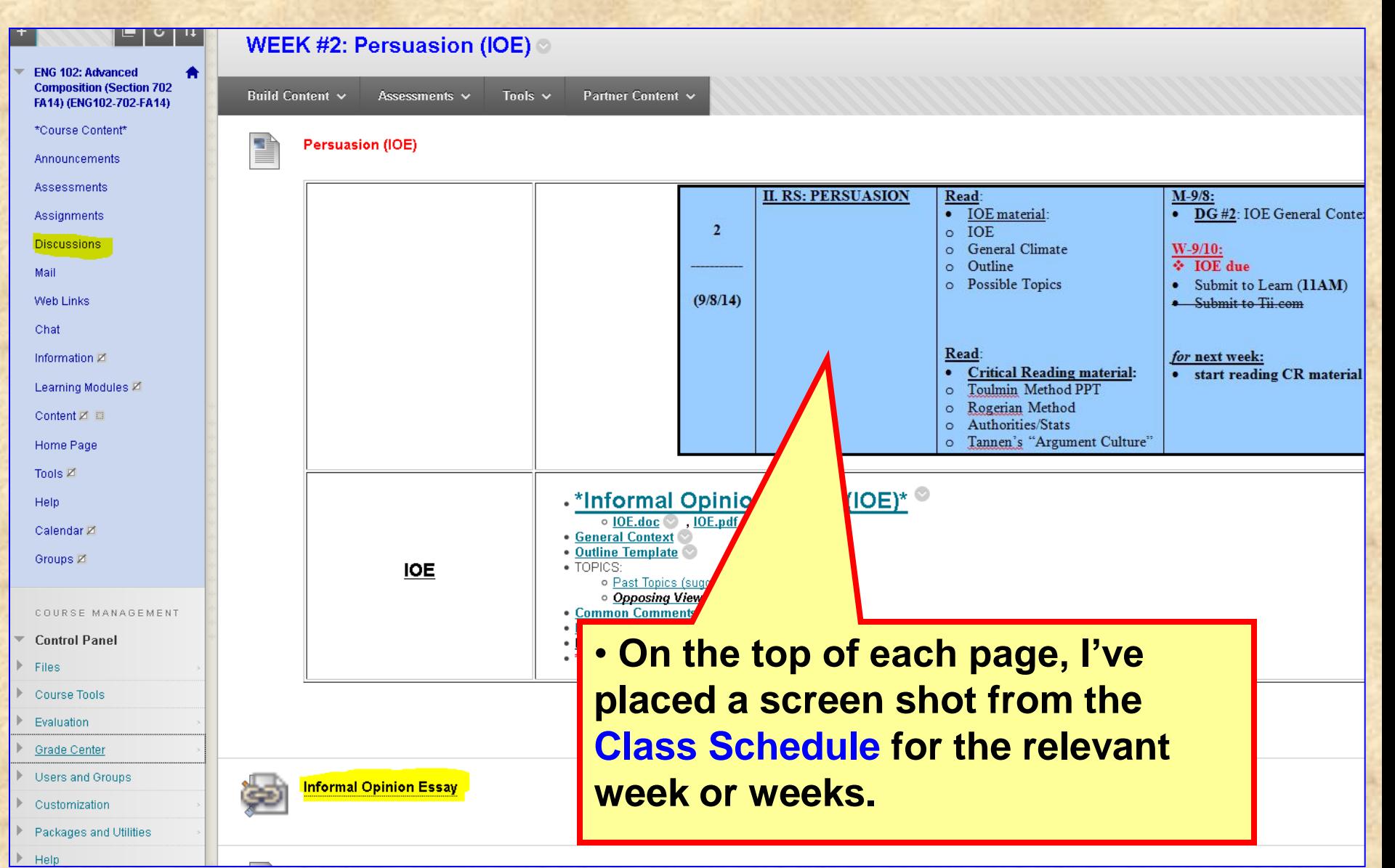

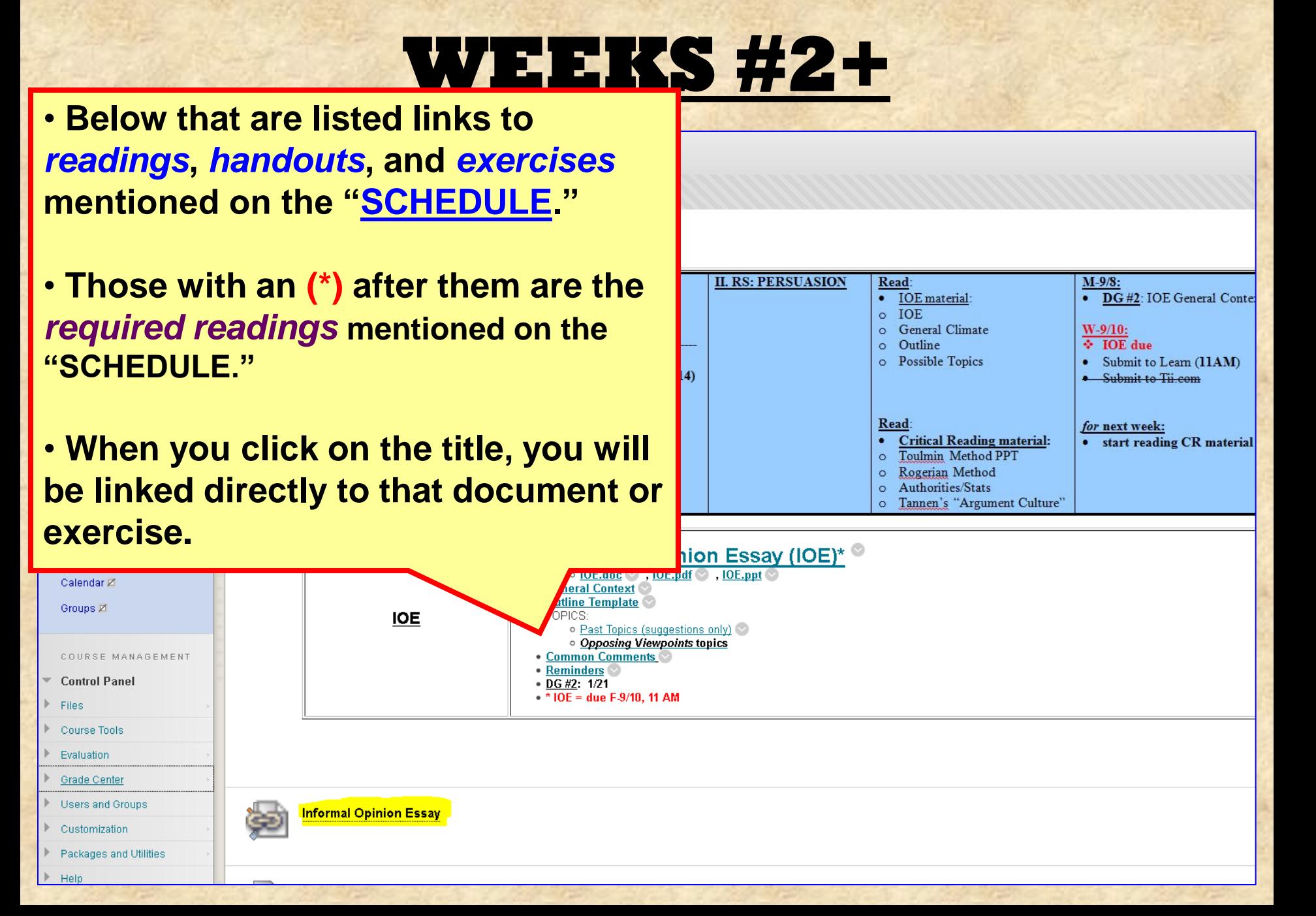

## **WEEKS #2+**

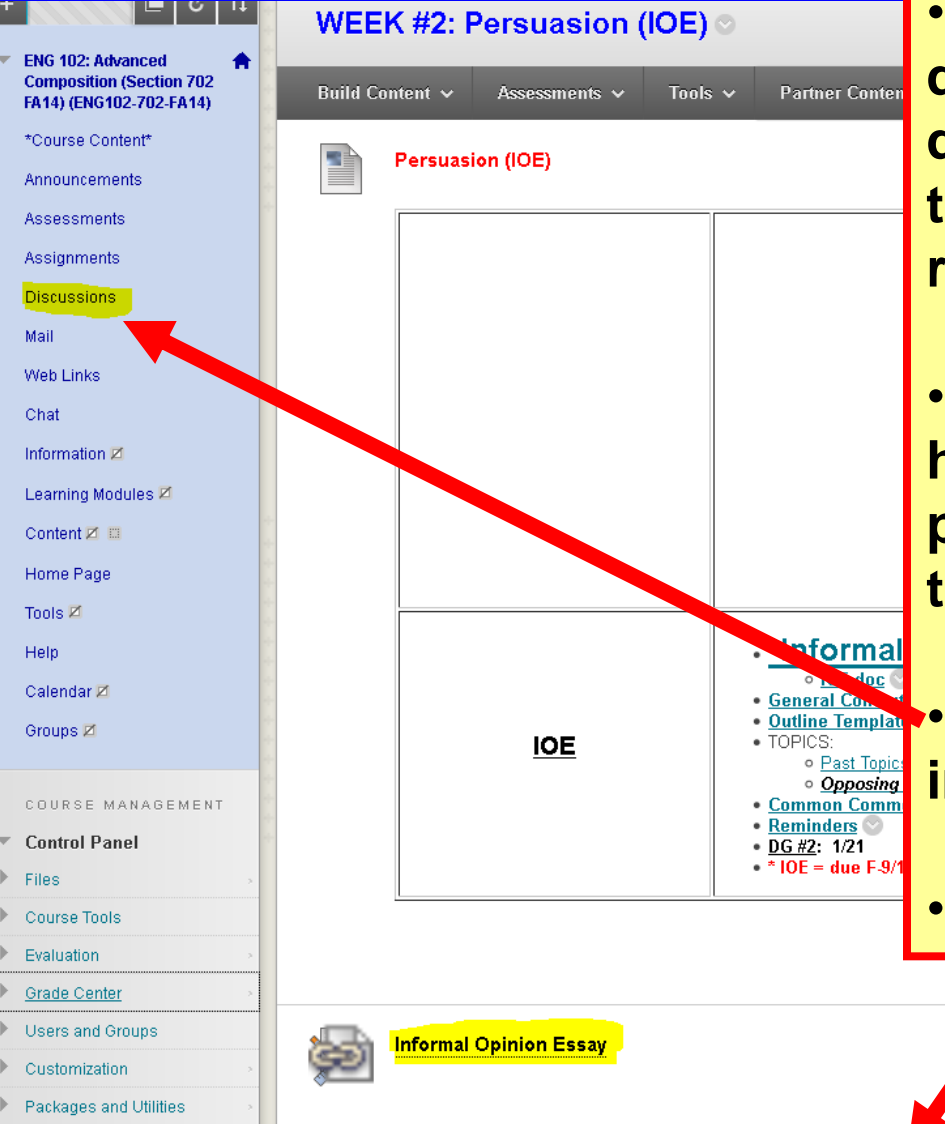

Help

• **However, since Learn has certain design limitations, I could not create direct links to Discussion Groups on the list – as I was able to do with the readings and exercises.** 

• **So I placed a list of due DG posts here. I have tried to link to the DG posts on the bottom of the page, but the directions would not appear.**

• **So click on the DISCUSSIONS tab in the Course menu.**

• **Quizzes & Essays** *are* **linked below.**

# **DISCUSSION GROUPS**

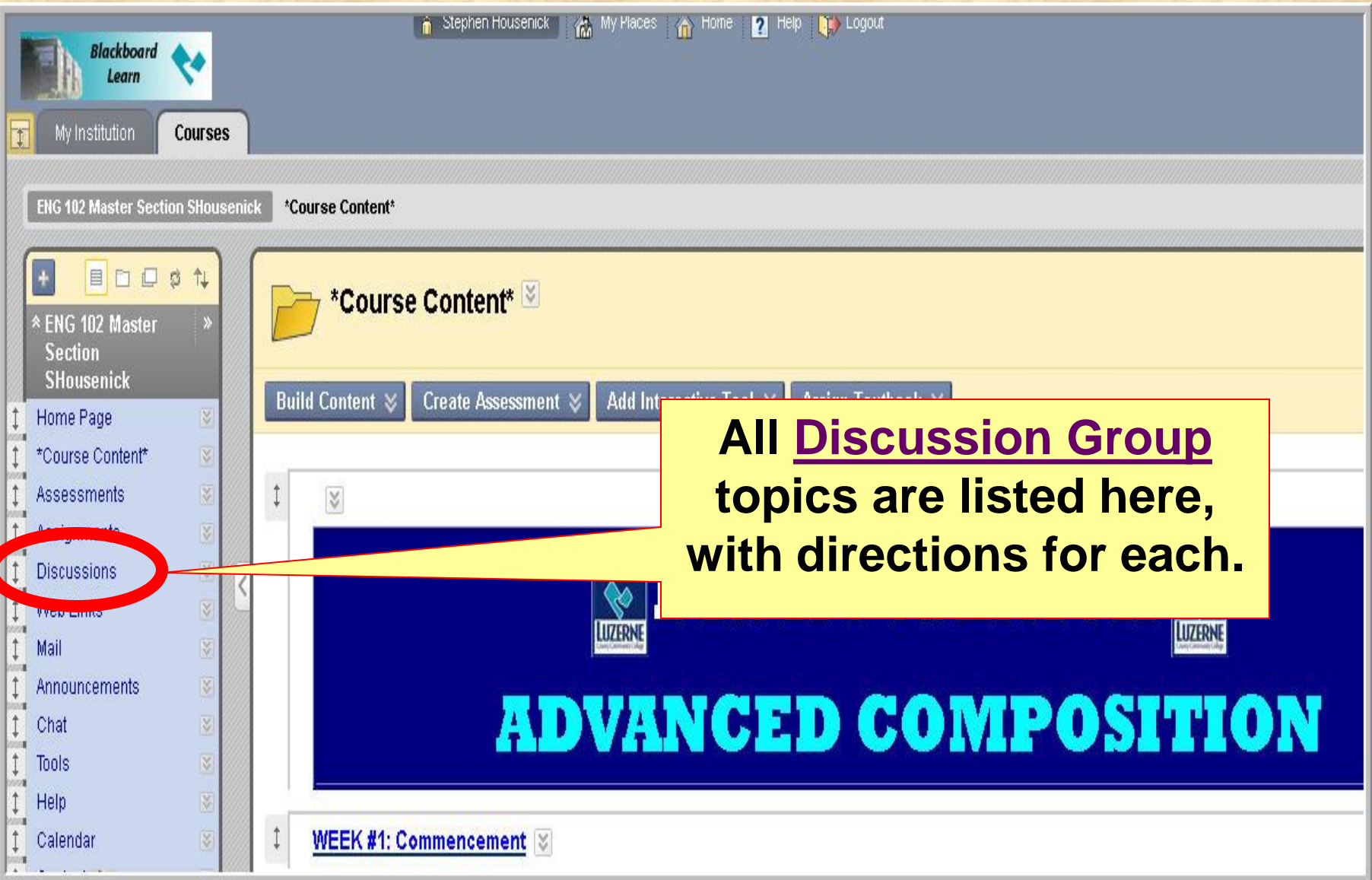

# **DISCUSSION GROUPS**

- **Think of these DG as your "HOMEWORK":**
	- **assignments (***journals, activities, exercises***) will be posted here**
	- **DG posts will be worth a TEST grade**
- **Because Learn will not create a link with directions on the weekly pages, I merely list the DG that are due during that period.**
	- **simply use the "DISCUSSIONS" link in the Course Menu (at left)**

# **DISCUSSION GROUPS**

### • **This is a screenshot of the DG page:**

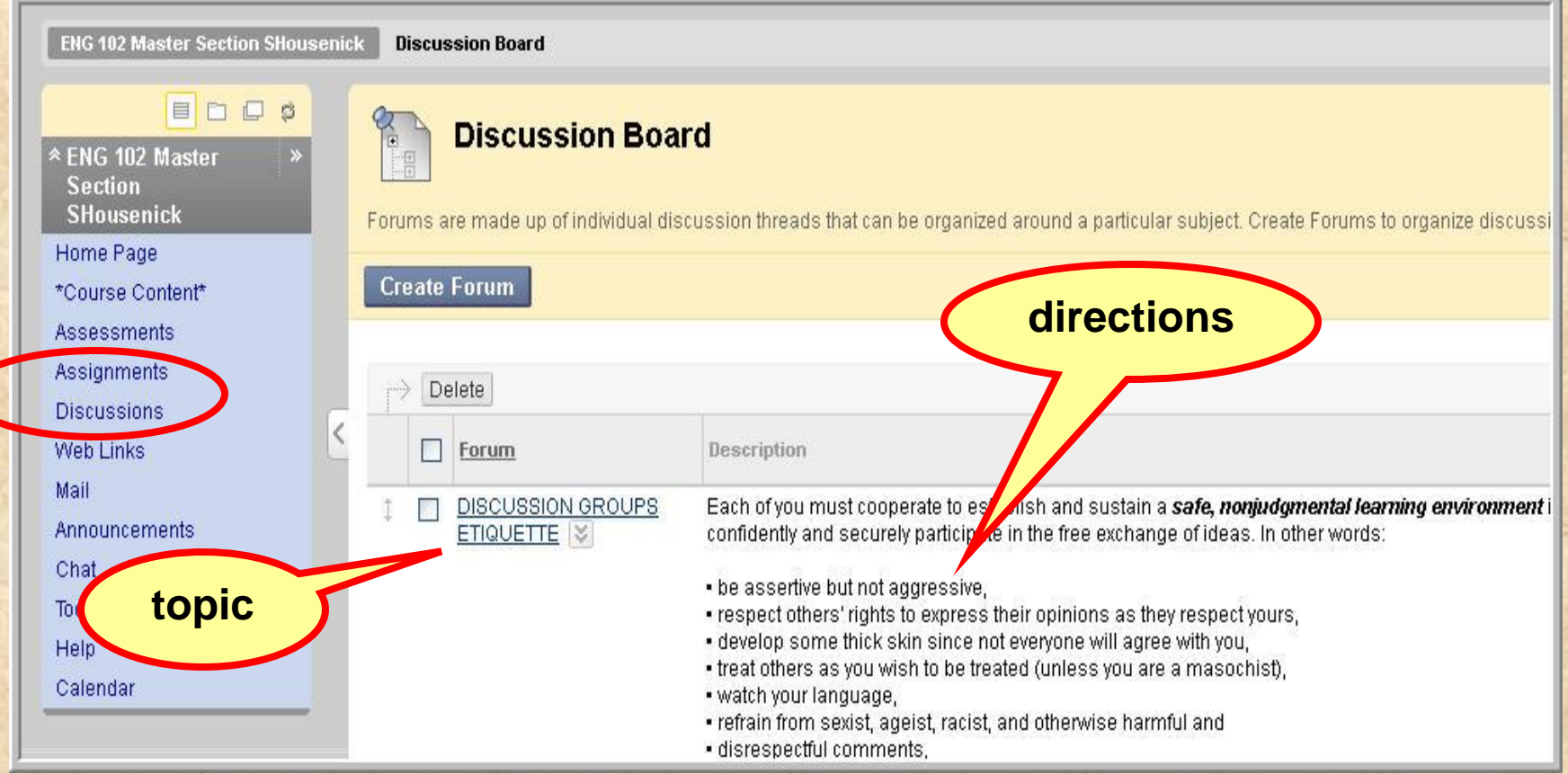

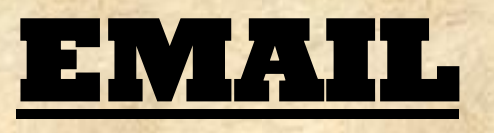

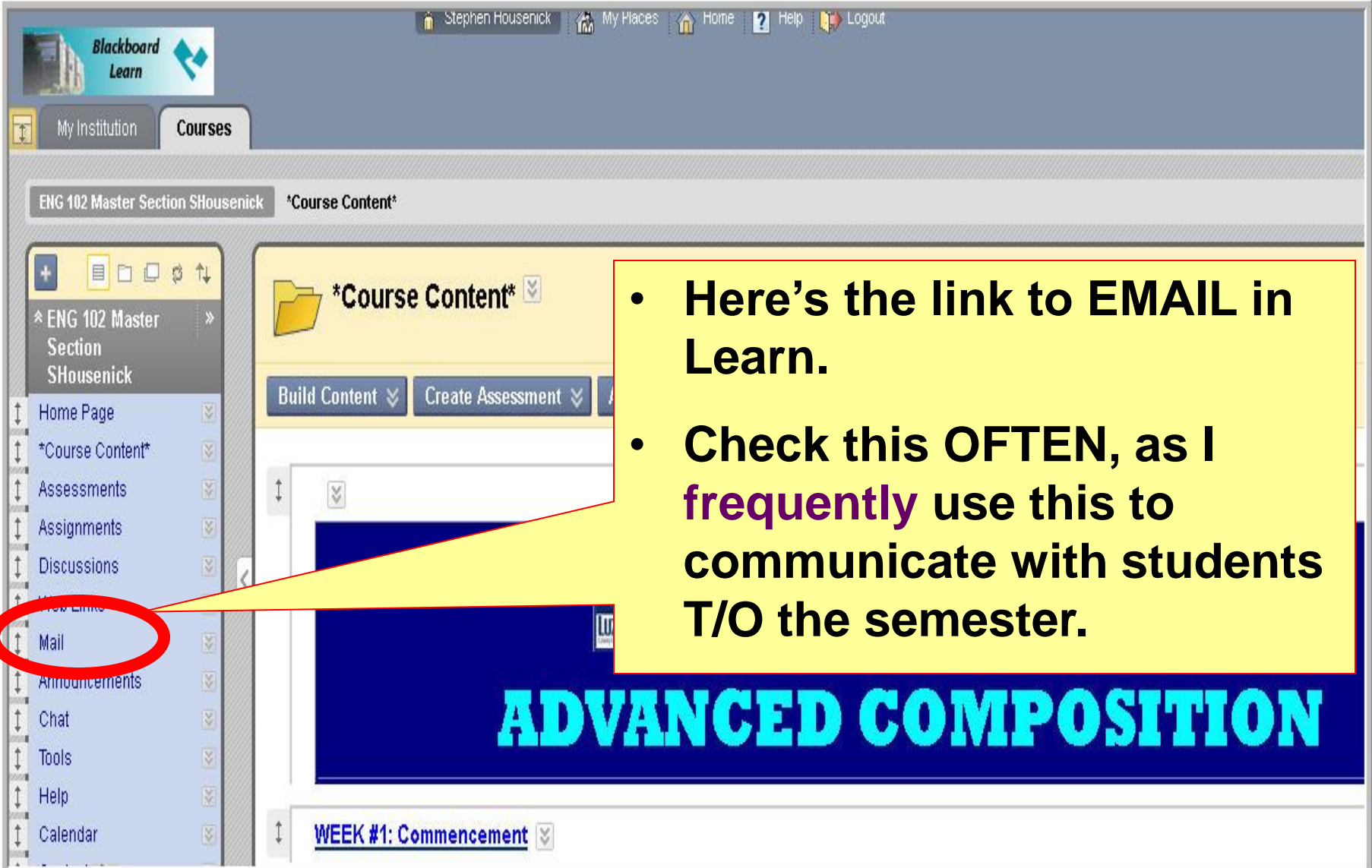

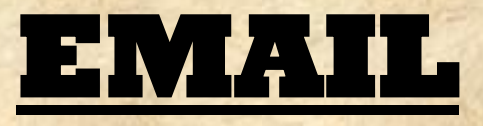

### • **The Learn email works just as most email sites. Compose a Compose a**

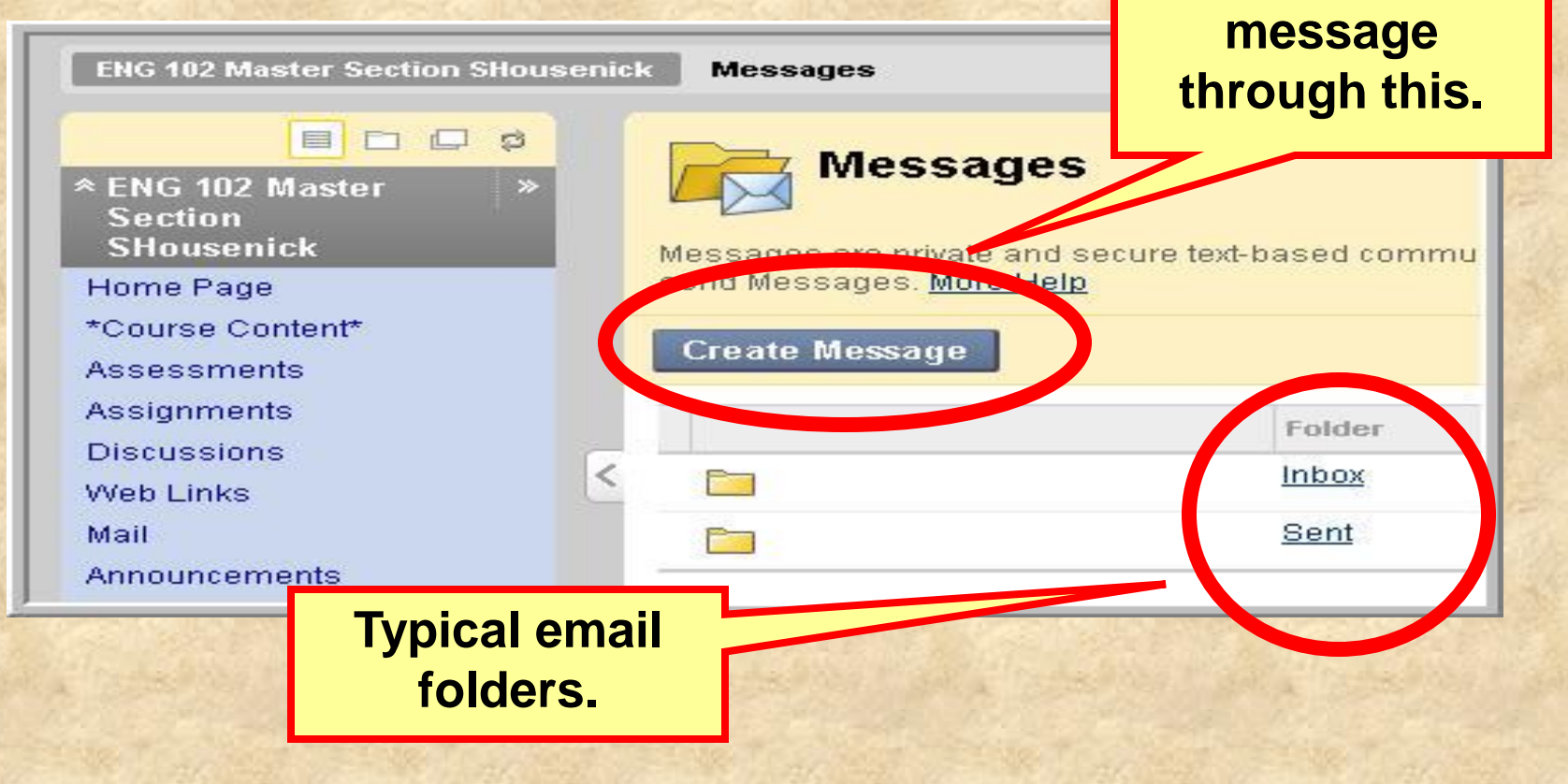

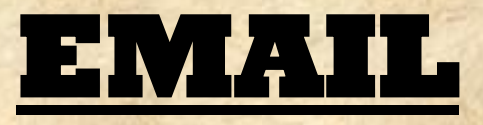

### • **If a problem occurs with the Learn site, you can email me through my LCCC account at [shousenick@luzerne.edu.](mailto:shousenick@luzerne.edu)**

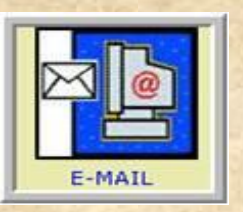

• **PLEASE, identify your course & section when you write, so I'll know what you're talking about – I have several sections, in Learn & not.**

### **\*THE END OF THE\***

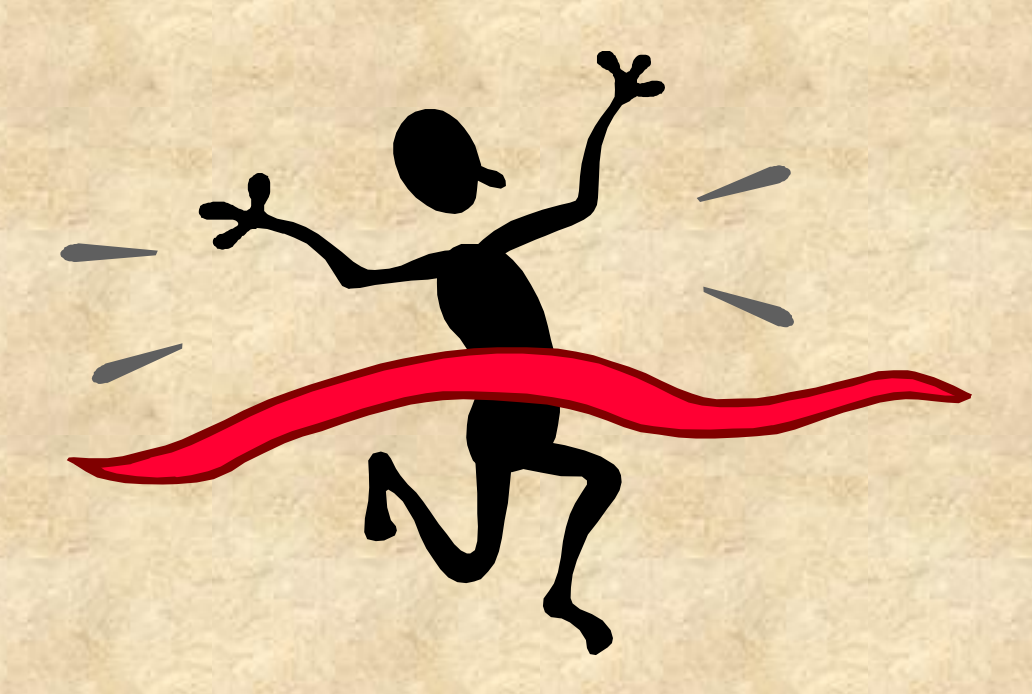

# **LEARN**

# **ORIENTATION**

### **\*PLEASE CONTINUE\* by viewing the**

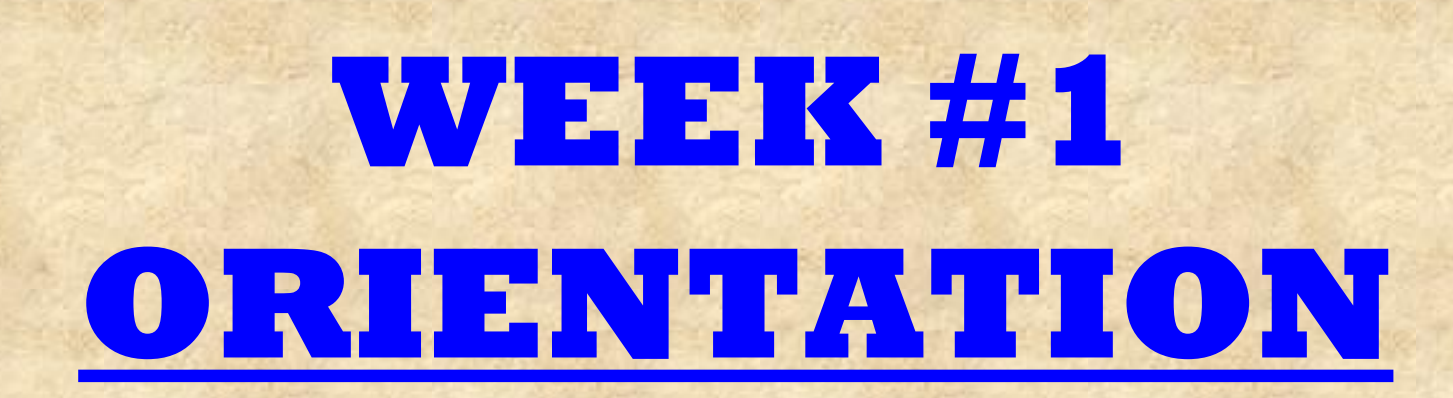